# Introduction to NUSHELLX

Angelo Signoracci

CEA/Saclay

<span id="page-0-0"></span>Lecture 3, 24 April 2012

K ロ X 《 御 X 〈 말 X 〈 말 X │ 말 〉

 $\mathcal{O}\curvearrowright\mathcal{O}$ 

 $\rightarrow \equiv$  >

目

 $OQ$ 

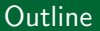

<sup>1</sup> [NUSHELLX shell model code](#page-2-0)

2 [Inputs for calculation](#page-9-0)

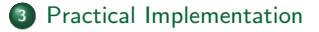

 $\leftarrow$   $\Box$   $\rightarrow$ 

- 4 - 同一ト  $\triangleleft$ ÷.  $\mathbb{R}^2$ 

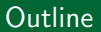

<sup>1</sup> [NUSHELLX shell model code](#page-2-0)

<sup>2</sup> [Inputs for calculation](#page-9-0)

[Practical Implementation](#page-15-0)

 $\leftarrow$   $\Box$   $\rightarrow$ 

 $\blacksquare$   $\blacksquare$   $\blacksquare$   $\triangleright$   $\blacksquare$   $\blacksquare$ 

ミト イヨト

Ξ

<span id="page-2-0"></span> $OQ$ 

 $\Omega$ 

#### Brief Review

#### ● Full CI calculations are exact solutions in reduced model space

- Diagonalization of matrix is required
- Dimension depends on angular momentum coupling
- $\bullet$  Computational limits typically around  $A \sim 70$ , but depends on model space
- <sup>2</sup> Select model space to account for low-energy degrees of freedom
- **3** Effective interaction required
	- Accounts for dynamics associated with excluded orbits

Э×

 $\Omega$ 

# Shell model codes by Bill Rae

- Bill Rae wrote NuShell and NuShellX codes in previous decade
- NuShell
	- Replaces old shell model code OXBASH
	- JT-projected M-scheme
	- Stores complete matrix, which limits the size of calculations
- NuShellX
	- Calculates Hamiltonian "on the fly"
	- Utilizes NuShell modules for protons and neutrons
	- J-scheme built on coupling between protons and neutrons
- Not identical codes- some advantages for each
- Neither is user friendly

 $\rightarrow$   $\equiv$   $\rightarrow$ 

 $\Omega$ 

# NUSHELLX@MSU - Alex Brown

- NuShellX refers to the shell model package written by Bill Rae
- Alex Brown has written a "wrapper" code to simplify input
	- Provides more consistency with I/O of OXBASH
	- NuShellX with the wrapper is called NUSHELLX@MSU
	- Generally will refer to it simply as NUSHELLX
	- Most common NuShellX options available from the "shell" interface
- See manuals in help folder for more information
- Any resulting publications should cite appropriate code and effective interaction
- For examples, see NUSHELLX manual

 $\Omega$ 

# Treatment of center of mass motion

- Recall that spurious states from center of mass motion must be eliminated
- Only internal structure is desired
- In harmonic oscillator basis

$$
H_{cm}=\frac{1}{2mA}Q^2+\frac{1}{2}Am\omega^2R^2
$$

- In ground state,  $E_{cm} = \frac{3}{2} \hbar \omega$
- NUSHELLX adds a fictitious Hamiltonian

$$
H'_{cm} = \beta \Big\{ \frac{1}{2mA} Q^2 + \frac{1}{2} A m \omega^2 R^2 - \frac{3}{2} \hbar \omega \Big\}
$$

- Large  $\beta$  by construction
	- **4** Excitations of center of mass occur at high energy
	- **2** Higher energy than intrinsic excitations of interest
- Center of mass always in ground state
- Fictitious Hamiltonian does not add energy

つのへ

# **Technicalities**

#### **4** Conventions

- Wavefunction is undetermined up to a phase
- Defined as real and positive at the origin
- **a** Does not affect observables
- If used in reaction calculations, definition of phase must be consistent
- <sup>2</sup> Diagonalization
	- Most time-consuming step in CI calculation is diagonalization
	- OpenMP utilized efficiently, extension to MPI developed
	- Standard linear algebra techniques (e.g. LAPACK) exhaust computing resources
	- Lanczos procedure
		- $\bullet$  Iterative technique to convert a sparse matrix into tridiagonal form
		- Tridiagonal matrix can be diagonalized quickly to obtain eigenvalues
		- Approximate technique that can produce spurious states
		- Most typically, spurious states appear for large model spaces

 $\leftarrow$   $\Box$   $\rightarrow$ 

<span id="page-8-0"></span> $\Omega$ 

#### **Technicalities**

#### **4** Conventions

- Wavefunction is undetermined up to a phase
- Defined as real and positive at the origin
- **a** Does not affect observables
- If used in reaction calculations, definition of phase must be consistent
- <sup>2</sup> Diagonalization
	- Most time-consuming step in CI calculation is diagonalization
	- OpenMP utilized efficiently, extension to MPI developed
	- Standard linear algebra techniques (e.g. LAPACK) exhaust computing resources
	- Lanczos procedure
		- Iterative technique to convert a sparse matrix into tridiagonal form
		- Tridiagonal matrix can be diagonalized quickly to obtain eigenvalues
		- Approximate technique that can produce spurious states
		- Most typically, spurious states appear for large model spaces

 $\leftarrow$   $\Box$   $\rightarrow$ 

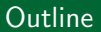

### <sup>1</sup> [NUSHELLX shell model code](#page-2-0)

2 [Inputs for calculation](#page-9-0)

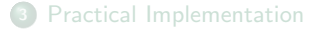

 $\leftarrow$   $\Box$   $\rightarrow$ 

- 4 伊 ト  $\sim$  ミメ イヨメ

Ξ

<span id="page-9-0"></span> $299$ 

#### Directory structure

#### • sps folder

- Contains predefined (standard) model space and interaction files
- Listed in label.dat file
	- **4** Available model spaces listed at top of file
	- **2** Each model space is then listed below with available interactions
	- **3** NUSHELLX naming scheme provided for each combination
	- **4** Provides references for majority of interactions
	- **6** Some mistakes present in label.dat (not for most common files)

#### rsh folder

- Suggested location to run calculations (create yourself)
- Output of calculations all written to working directory
	- Old files in the directory can be written over by new calculations
	- Safest to create new subdirectory for each calculation

#### Most common output files

- $\bullet$  responses to shell prompts  $*$  ans (can modify to run new calculation)
- <sup>2</sup> wavefunction information \*.lpe
- **3** level scheme \*.lpt
- $\bullet$  plot comparing experimental data to calculations \*.eps
- $\bullet$   $\gamma$  decay scheme \*.deo
- **<sup>6</sup>** spectroscopic factors \*.lsf

Executable 'cleanup' eliminates large binary files used internally by NUSHELLX

- All important output files remain afterwards
- <span id="page-10-0"></span>Only run 'cleanup' after all calculations in the dire[cto](#page-9-0)r[y a](#page-11-0)[r](#page-9-0)[e c](#page-10-0)[o](#page-11-0)[mp](#page-8-0)[l](#page-9-0)[et](#page-14-0)[e](#page-15-0)  $\leftarrow$   $\Box$   $\rightarrow$  $\rightarrow \equiv$

#### Model Space

i,

Two formats: isospin formalism (t) and proton-neutron formalism (pn) Input for sd.sp file

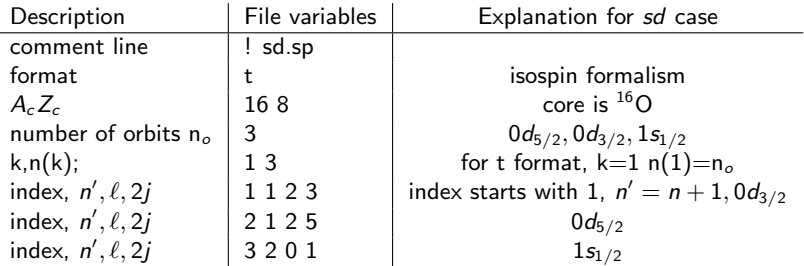

- Most NUSHELLX files can start with (any number of) lines commented out by '!'
- Isospin formalism
	- Protons and neutrons identical by construction
	- Occupation of orbit is  $2(2j + 1)$
- <span id="page-11-0"></span>Results in reduced number of TBME relative to pr[oto](#page-10-0)n[-n](#page-12-0)[e](#page-10-0)[ut](#page-11-0)[r](#page-12-0)[o](#page-13-0)[n](#page-8-0) [fo](#page-9-0)[r](#page-14-0)[m](#page-15-0)[a](#page-8-0)[li](#page-9-0)[s](#page-14-0)[m](#page-15-0)  $QQ$

G.

<span id="page-12-0"></span> $OQ$ 

# Model Space

- Two formats: isospin formalism (t) and proton-neutron formalism (pn)
- Proton-neutron formalism

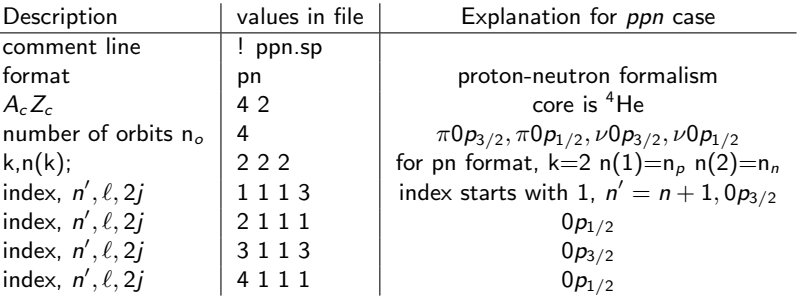

Input for ppn.sp file

• Most NUSHELLX files can start with (any number of) lines commented out by '!'

 $\leftarrow$   $\Box$   $\rightarrow$ 

 $\leftarrow$   $\Box$ 

÷.  $\mathbb{R}^2$ - 4 (手) ト

<span id="page-13-0"></span> $2Q$ 

Э× э

# Effective interaction

- List of single particle energies and two-body matrix elements
- Must use indices consistent with \*.sp file
- Example in isospin formalism: USD interaction

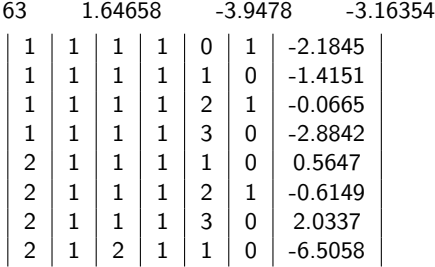

 $\leftarrow$   $\Box$ 

. . .

<span id="page-14-0"></span>つくへ

# Effective interaction

- List of single particle energies and two-body matrix elements
- Must use indices consistent with \*.sp file
- For proton-neutron interactions:
	- Can produce from isospin interactions (see NUSHELLX manual)
	- **Must use unnormalized matrix elements**
	- Normalized TBME typically obtained from microscopic interactions
	- 'ham' executable automatically converts to unnormalized TBME

$$
\langle (ab)J|V_{ms}|(cd)J\rangle_{unnorm}=2^{[1-\frac{1}{2}(\delta_{ab}+\delta_{cd})]} \langle (ab)J|V_{ms}|(cd)J\rangle_{norm}
$$

<span id="page-15-0"></span> $2Q$ 

目

ミト イヨト

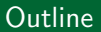

**1 [NUSHELLX shell model code](#page-2-0)** 

<sup>2</sup> [Inputs for calculation](#page-9-0)

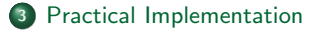

 $\leftarrow$   $\Box$   $\rightarrow$ 

 $\blacksquare$   $\blacksquare$   $\blacksquare$   $\triangleright$   $\blacksquare$   $\blacksquare$ 

<span id="page-16-0"></span> $\Omega$ 

# Command line

- 'shell' executable
	- Initialize NUSHELLX@MSU wrapper code with executable 'shell'
	- Calculate level schemes with option 'lpe'
		- **1** Energies
		- 2 Wavefunctions
	- Calculate transitions with option 'den'
		- **1** One-body transition densities (OBTD)
		- 2 One-nucleon transfer (spectroscopic factors)
		- **3** Two-nucleon transfer
	- Respond to prompts
		- Most questions are self-explanatory
		- **•** Refer to manual and problem sessions for examples
	- Terminate 'shell' with option 'st'
	- Run batch file as instructed by output of shell
- 'toi' executable
	- Access experimental data from table of isotopes
	- Binding energies, excitation energies, thresholds, etc.
- 'dens' executable
	- Capable of calculating more than we have time to discuss
	- One example:  $B(E2)$  from OBTD
	- Somewhat detailed instructions in help option
- 'ham' executable
	- Creates interactions (more information in final slid[e o](#page-15-0)f [Le](#page-17-0)[c](#page-15-0)[tur](#page-16-0)[e](#page-17-0) [V](#page-14-0)[II](#page-15-0)[\)](#page-24-0)

 $\mathbb{R}$  is a  $\mathbb{R}$  is

<span id="page-17-0"></span>つくへ

#### Level schemes

Refer to NUSHELLX manual help.pdf for more detailed description Explicit examples given at beginning of Tutorial I

#### Necessary inputs for 'lpe' option of 'shell'

- Model space
- **A** Effective interaction
- Nucleus of interest (charge and mass)
- States of interest  $(J^{\pi}% ,J^{\pi})$  values)
- Optional input to truncate model space to speed up diagonalization
	- **4** Answer yes (y) to prompt 'any restrictions  $(y/n)'$
	- 2 Choose subshell (s) restrictions
	- <sup>3</sup> Select minimum and maximum number of particles in each model space orbit

Not consistent with derivation of effective interaction!

• Produce level schemes for comparison to experimental data Examples:  $A = 26$  nuclei with USDB interaction

- Only positive-parity experimental states included in the plots
- Plots obtained from http://www.nscl.msu.edu/∼brown/resources/resources.html

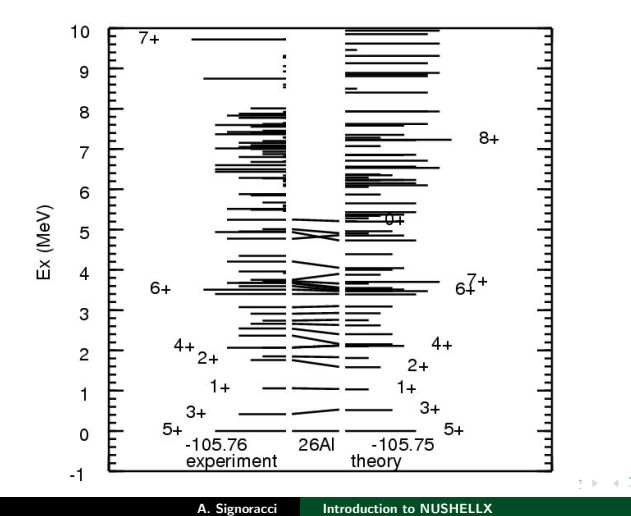

- Only positive parity states included in the plots
- Plots obtained from http://www.nscl.msu.edu/∼brown/resources/resources.html

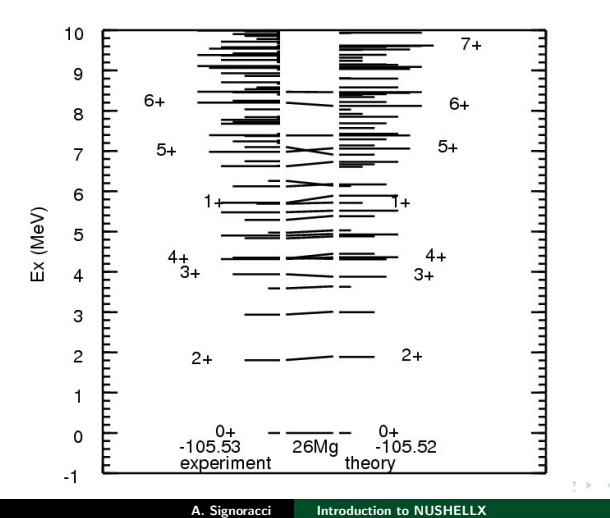

- Only positive parity states included in the plots
- Plots obtained from http://www.nscl.msu.edu/∼brown/resources/resources.html

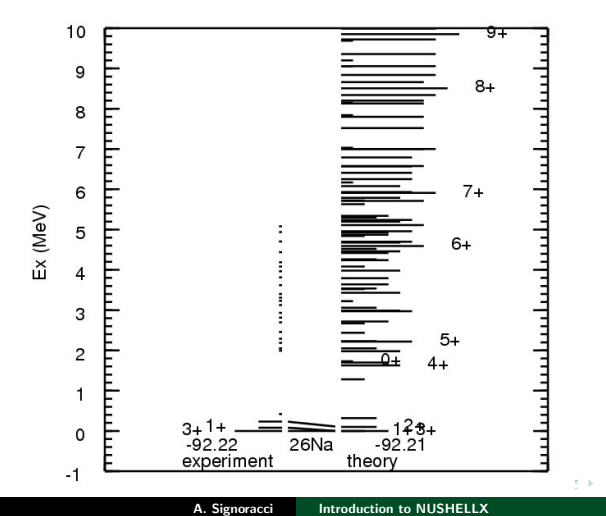

- Only positive parity states included in the plots
- Plots obtained from http://www.nscl.msu.edu/∼brown/resources/resources.html

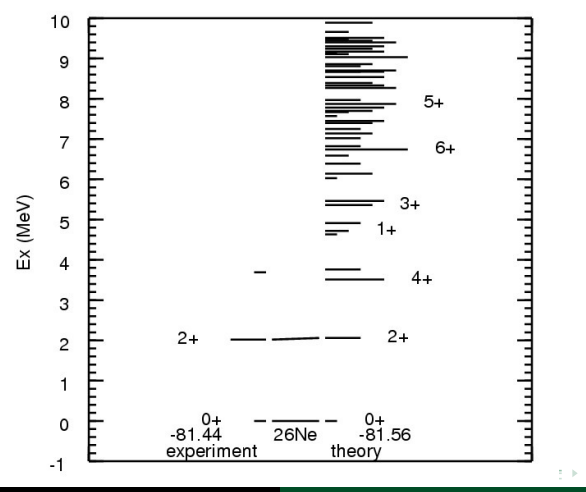

- Only positive parity states included in the plots
- Plots obtained from http://www.nscl.msu.edu/∼brown/resources/resources.html

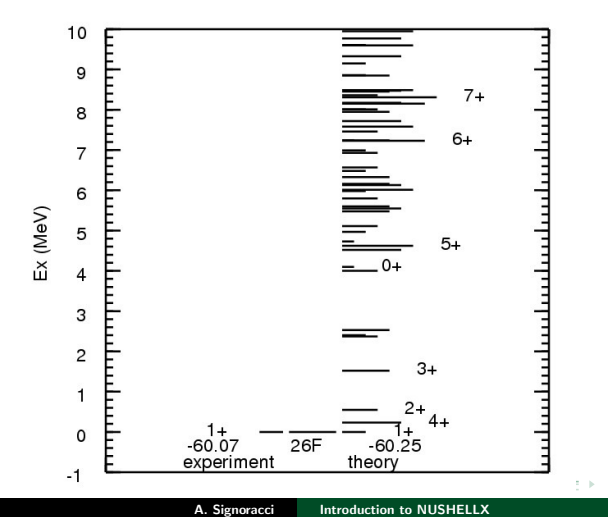

- Only positive parity states included in the plots
- Plots obtained from http://www.nscl.msu.edu/∼brown/resources/resources.html

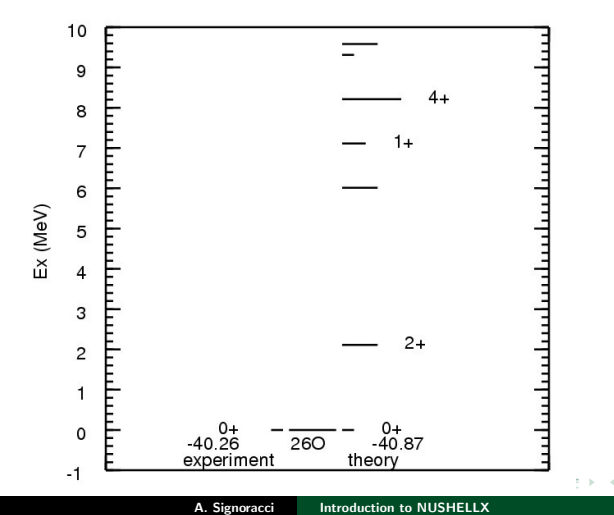

#### **Transitions**

Refer to NUSHELLX manual help.pdf for more detailed description Explicit examples given at beginning of Tutorial I

#### Necessary inputs for 'den' option of 'shell'

- Initial and final state wavefunctions must first be calculated with 'lpe' option
	- **.** Lighter mass must always be initial state
	- Only cleanup directory after performing all calculations
	- Nomenclature for wavefunctions can be found in help manual
	- Can also find wavefunction by searching for \*.lpe/\*.lph files
- Number of eigenfunctions for each value of  $J^{\pi}$ 
	- Prompt 'max number for given J'
	- Reply with number up to amount calculated by 'lpe' (or -1 for all)
- J-values (parity taken from name of wavefunction)
- Optional input to truncate angular momentum coupling to shorten calculation
	- Prompt 'restrict coupling for operator'
	- Only use for calculations of transition densities (option 't' of 'den')

#### Comparison to experiment for various transitions undertaken in Lecture IV

 $\leftarrow$   $\Box$   $\rightarrow$ 

Э× 一个 三十 <span id="page-24-0"></span>つくい